## TECHNICAL SERVICE BULLETIN **No.JTB00047/2007 18 June 2007**

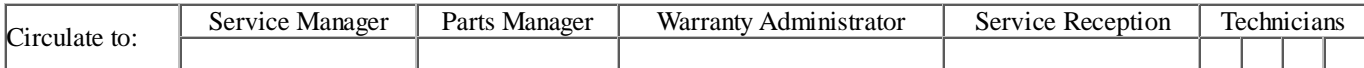

© Jaguar

All rights reserved.

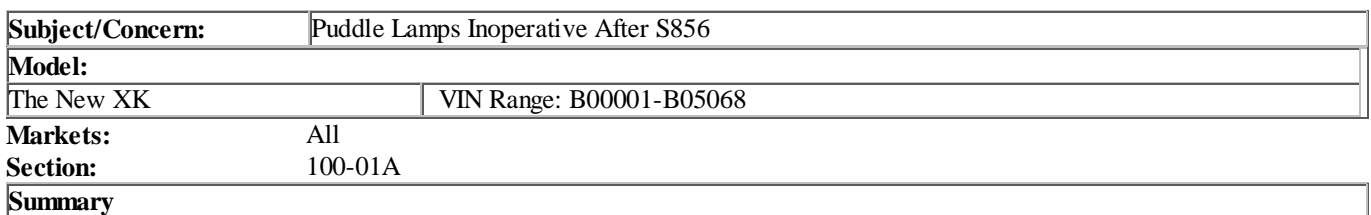

Following the S856 software update, the door puddle lamps cease functioning.

**Cause:** On vehicles prior to VIN B05068, the parameter for puddle warning lamps within the CCF was not required to be set.

**Action:** If the puddle lamps fail to operate following the S856 update, reset the vehicle configuration parameter using Integrated Diagnostic System (IDS). Follow the Service Instruction outlined below

## **Repair procedures are under constant review, and therefore times are subject to change; those quoted here must be taken as guidance only. Always refer to DDW to obtain the latest repair time.**

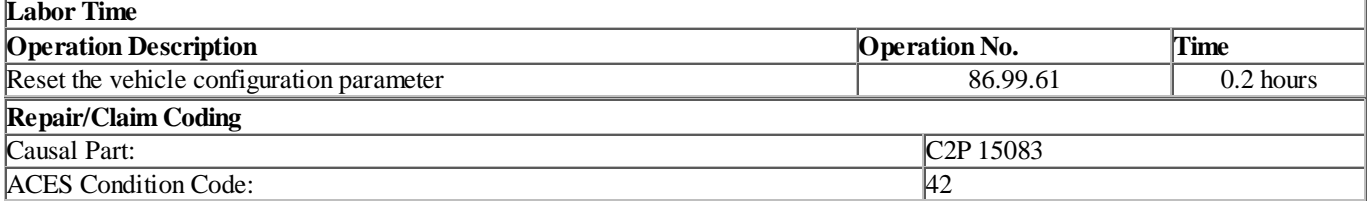

## **Service Instruction**

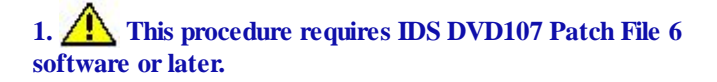

## **• Make sure the doors are shut or latched before you download the vehicle configuration file.**

Connect an approved battery charger/power supply to the vehicle.

- **2.** Connect IDS to the vehicle and begin a new diagnostic session, by entering the correct VIN for the current vehicle.
- **3.** When prompted 'Do you wish to read diagnostic trouble codes?', select 'No' and then press 'tick' to continue.
- **4.** When the 'Content Model' is displayed select 'Vehicle Configuration' tab.
- **5.** Select from the menu 'Vehicle Configuration'.
- **6.** Select 'Display and/or modify the configuration file data'. From the drop down menu and then press 'tick' to continue.
- **7.** Please read battery voltage warning. When you have read the warning and the battery voltage is above the minimum limit, then press the green tick to proceed.
- **8.** The CCF parameter data page will be displayed listing all parameters.
- **9.** Find the parameter for outer mirror puddle lamps and then select 'puddle lamps are fitted'.
- **10.** An operator question box will appear asking 'Do you wish to download the vehicle configuration file', press the green tick to proceed.
- **11.** If the vehicle configuration file does not download successfully, lock and unlock the doors, and then try and download the vehicle configuration file again.
- **12.** When the task is completed, exit the current session.
- **13.** Disconnect IDS and the battery charger/power supply.